# **SMS notification**

Can send SMS or email on start or end of alarm state.

# **User configuration**

In top menu **Tools** select option **Options**

In new window go to SMS tab. **Warning! Changes can be saved only when you are logged in!**  $\pmb{\times}$ 

## **SMS/Email configuration**

- If you enter phone muber, system will generate SMS **(phone mumber must be in format 42190XYYYYYY without spaces or initial + sign)**
- If you enter email address, system will generate email

### **Configuration of filters and exceptions**

### **Generate SMS/Email on alarms end**

When selected, SMS/Email will be generated even on alarms end.

### **Filter for repeated alarm sending**

Allows to set minimum time for which SMS/Emails wont be generated in case of repeating alarms.

### **Filter for day sending**

Allows to define time windows in which SMS/Emails wont be generated.

# **Alarm configuration**

### **Warning! Changes will be saved only when you are logged in!**

On technological scheme of kotolne/ost, open context menu with right-click and select option **Point settings** .

Then move to option **Alarms**

### **Alarms settings is common for SCADA system and Notifications**

- Min. alarm will be generated, when current value is lower as defined minimal value
- Max. alarm will be generated, when current value is lower as defined maximal value

### **Assign user to alarm**

You can open User editor by clicking on option **SMS numbers.** There you can assign user to alarm.

### **SMS/Email text settings**

In input box **SMS Text** you can define text which will be added to generated SMS/Emailu.

### **Configuration saving**

Changes can be saved by clicking on button **Save changes**

Permanentný odkaz: **<https://wiki.apli.sk/doku.php?id=en:sms&rev=1492605284>**

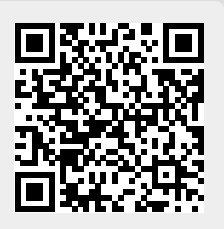

 $\pmb{\times}$